**5 安裝並啟動ssh遠端連線伺服器**

 $\mathsf{ssh}\mathsf{R}$ 

 $\Box$ ssh server Yum ssh server∏

## **5.1 安裝ssh server**

ssh server Yum openssh-server

```
[cbb104026@localhost ~]# yum install openssh openssh-server
[cbb104026@localhost ~]# service sshd start # ssh server
[cbb104026@localhost ~}]# chkconfig sshd on #
```
## **5.2 設定ssh**

ssh /etc/ssh/sshd\_config

```
[cbb104026@localhost ~]# vi /etc/ssh/sshd_config
[cbb104026@localhost ~]# service sshd restart #ssh server
```
5.3

 $\mathsf{ssh}$ 

```
[cbb104026@localhost ~]# service firewalld stop
[cbb104026@localhost ~]# chkconfig firewalld off
[cbb104026@localhost ~]# yum install net-tools
[cbb104026@localhost ~]# ifconfig
```

```
ssh username@ip or domain -p port
```
From: <https://junwu.nptu.edu.tw/dokuwiki/> - Jun Wu

**CSIE, NPTU**

Permanent link: **<https://junwu.nptu.edu.tw/dokuwiki/doku.php?id=linux:ssh>**

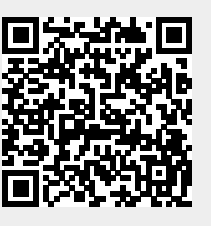

Last update: **2019/07/02 15:01**